# No.6 顧客登録変更画面 簡易紐付 プラグイン

# プログラム仕様書

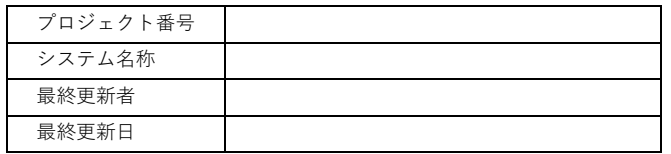

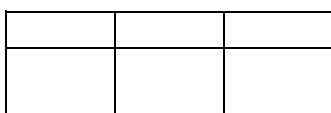

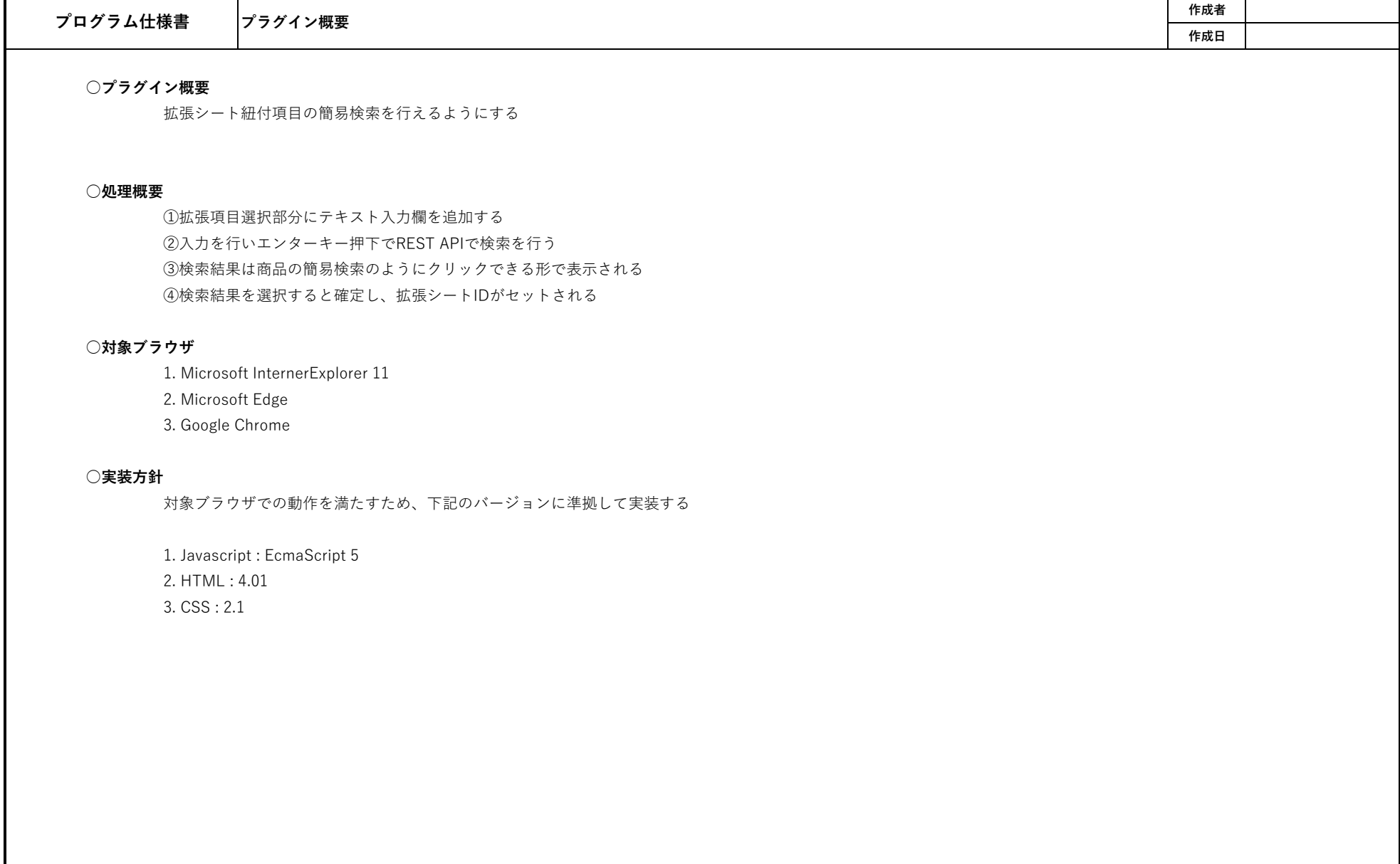

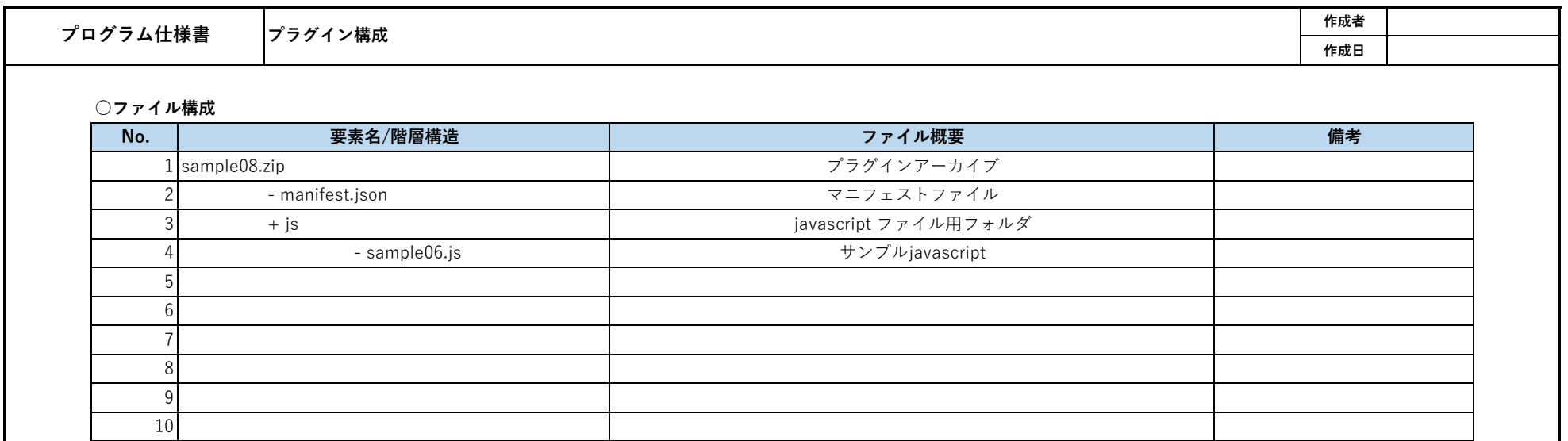

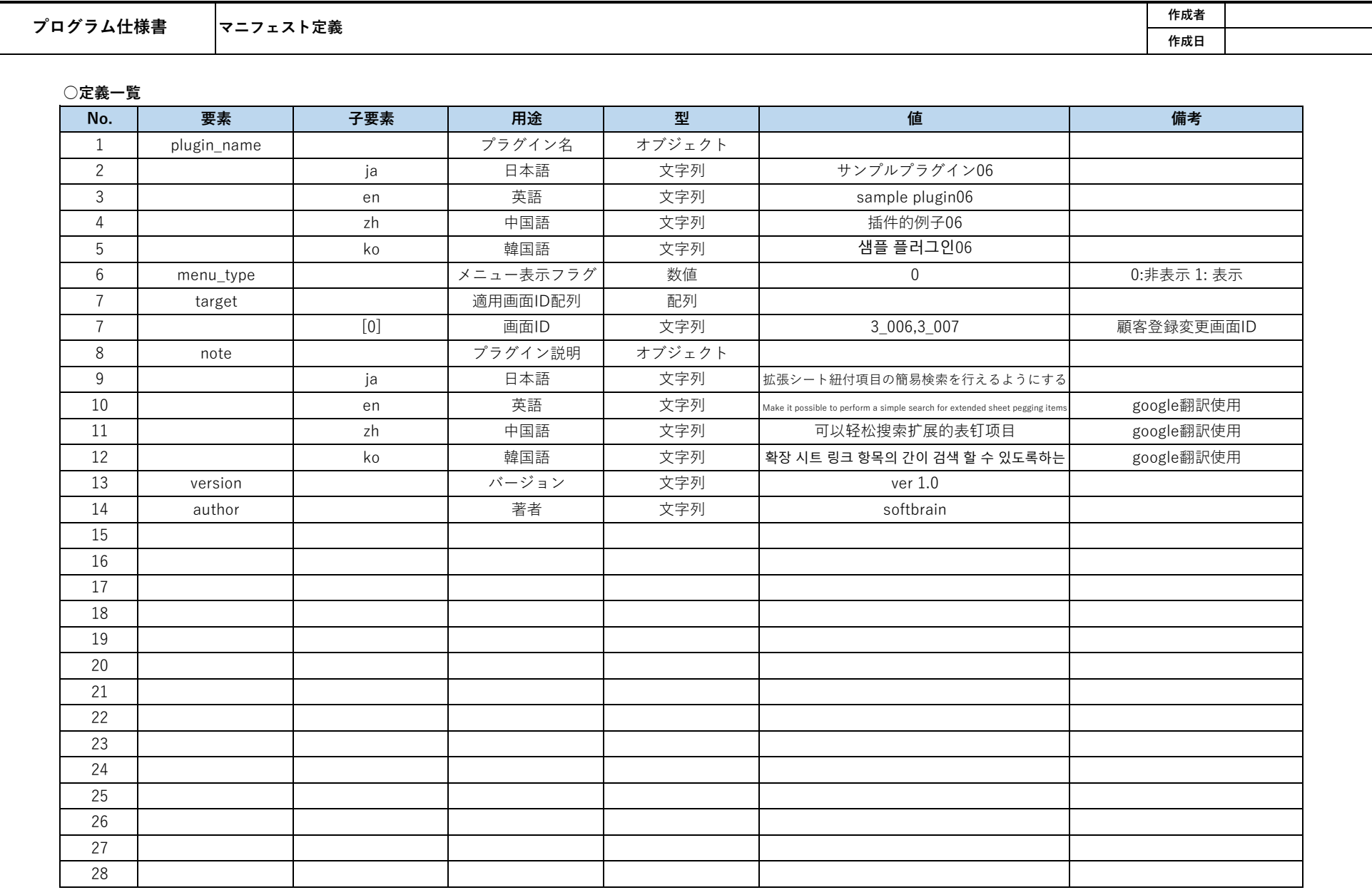

## **○manifest.json**

{

"plugin\_name": {

"ja": "サンプルプラグイン08",

"en": "sample plugin08",

"zh": "插件的例子08",

"ko": "샘플 플러그인08"

},

"menu\_type":0,

"target" : ["3\_006","3\_007"],

"note": {

"ja": "登録更新画面において、入力値の制御やチェックを行う",

"en": "Control and check the input value on the registration update screen",

"zh": "在注册更新屏幕上控制并检查输入值",

"ko": "등록 업데이트 화면에서 입력 값의 제어 및 검사를 수행"

},

"version":"ver 1.0",

"author":"softbrain"

}

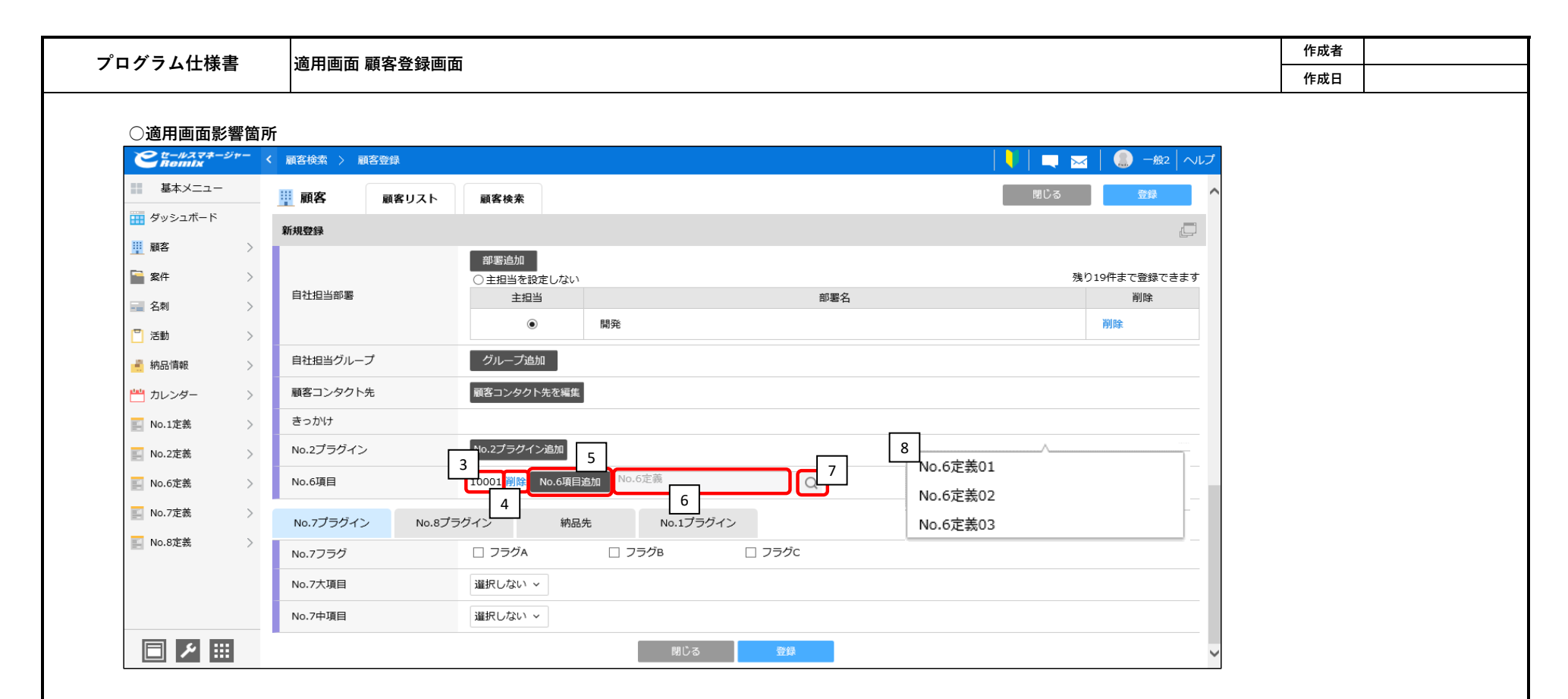

#### **○適用コンポーネント一覧**

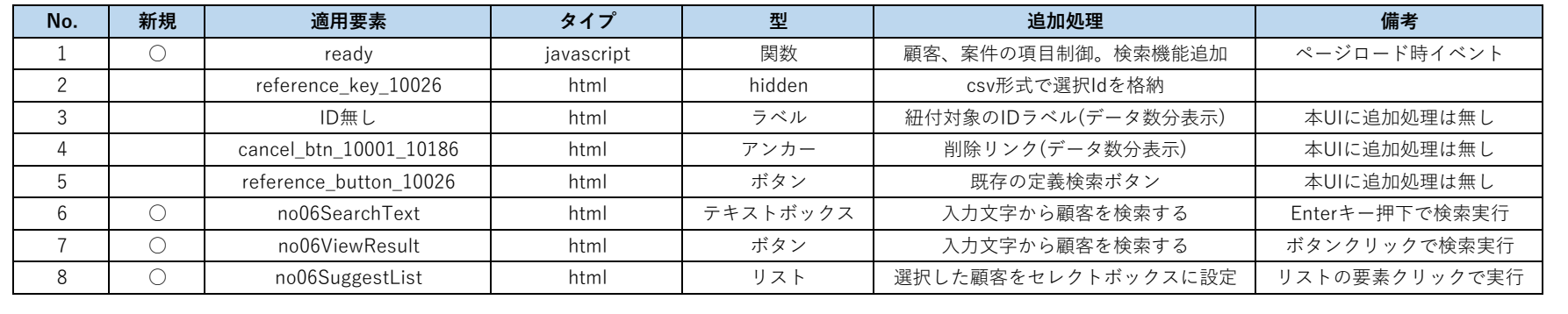

# **○No.6定義**

拡張シートに定義されたIDと名前のシンプルな定義。 本定義の「名前」項目を検索する。

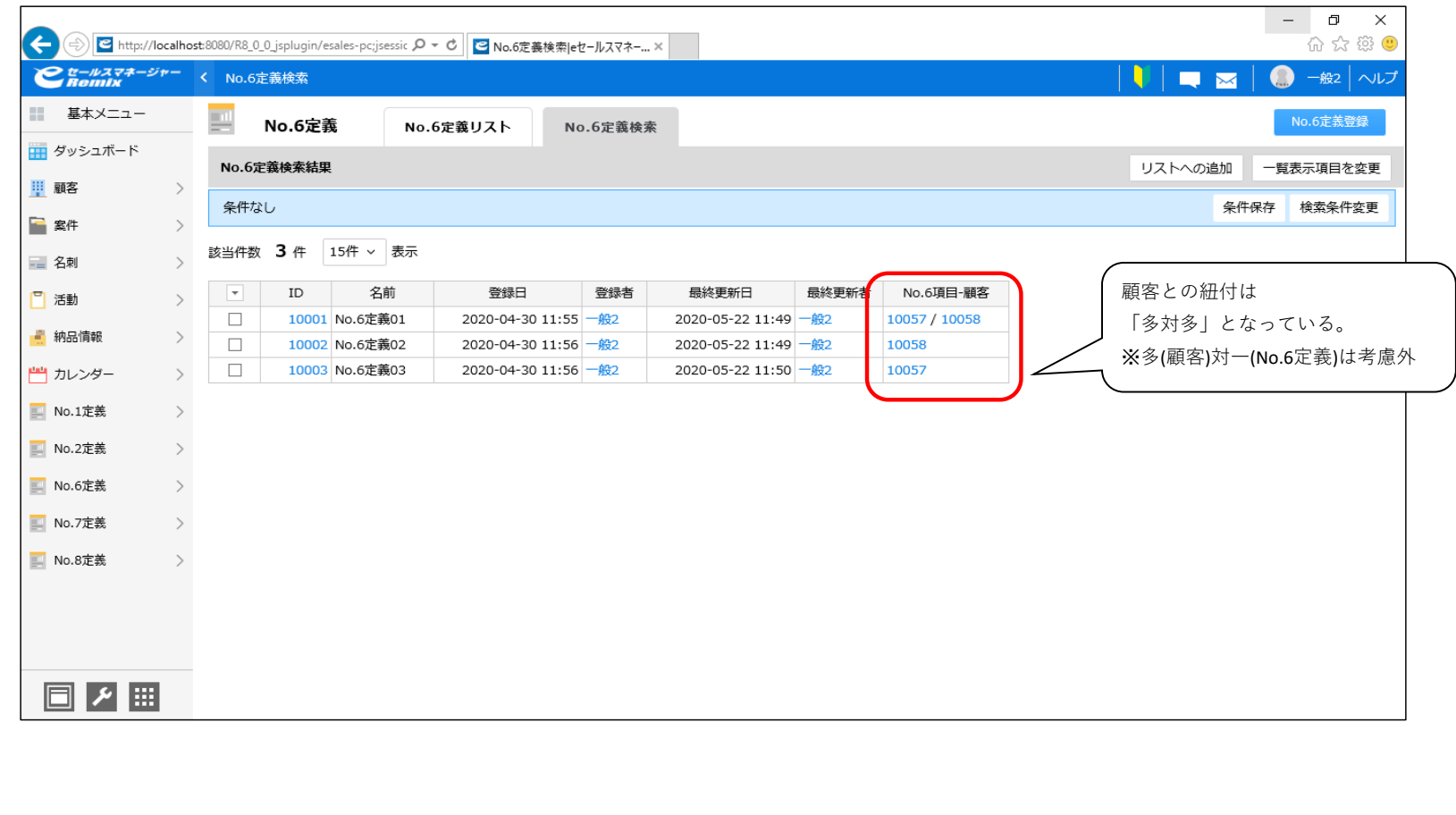

#### **○追加処理**

```
①拡張項目選択部分にテキスト入力欄を追加する
       ① -1 画面起動時に[1. ready]にてNo.6定義の情報を検索する
               顧客登録画面より[2. reference_key_10026]を取得する。
               その親要素である「td」要素を取得し下記コンポーネントを追加する。
                      1. [6. no06SearchText]
                      2. [7. no06ViewResult]
                      3. [8. no06SuggestList]
②入力を行いエンターキー押下でREST APIで検索を行う
       ②-1 No.6定義検索用のテキストボックスでEnterキー押下orボタン押下でRestAPIを実行する
               RestAPI
                      URL : [コンテキストパス]/rest/v1/entities/search
                      Method : POST
                      Header : 
                              X-Auth-API-Token : [管理者が発行したAPIトークン]
                      contentType: 'application/json'
                      data : {
                              searchCondition: {
                                     targetObjectName: "customize 20136" ※部署オブジェクト名
                                     items: [
                                             {
                                                    columnCode: 10117, ※顧客名で検索
                                                    operator: "partly", ※前方一致か部分一致
                                                    text: [検索ワード]
                                             }
                                      ]
                              },
                              columnCodes: [10117,10112], ※No.6名前、No.6コード
                              sortKeys: null,
                              fromIndex: 1
                       }
       ②-2 ③-1の選択リストを作成する処理を実行する
```
③検索結果は商品の簡易検索のようにクリックできる形で表示される

③-1 ②-1の検索結果を元に[8. no06SuggestList]のリストを作成する

リストを選択したのイベントリスナーに④-1を実行する処理を追加する

※No.6名前、No.6コードをデータとして渡す

④検索結果を選択すると確定し、拡張シートIDがセットされる

④-1 [2. reference\_key\_10026]が持つ値を取得し、選択された値をcsvとして追加する 既に存在する値の場合は処理を中断する。

④-2 既存の検索画面からの値選択後に実行される関数「recieveReflection\_10026()」を実行する

引数には④-1で値を設定したcsvを渡す。

※例) : recieveReflection\_10026('10001,10002');

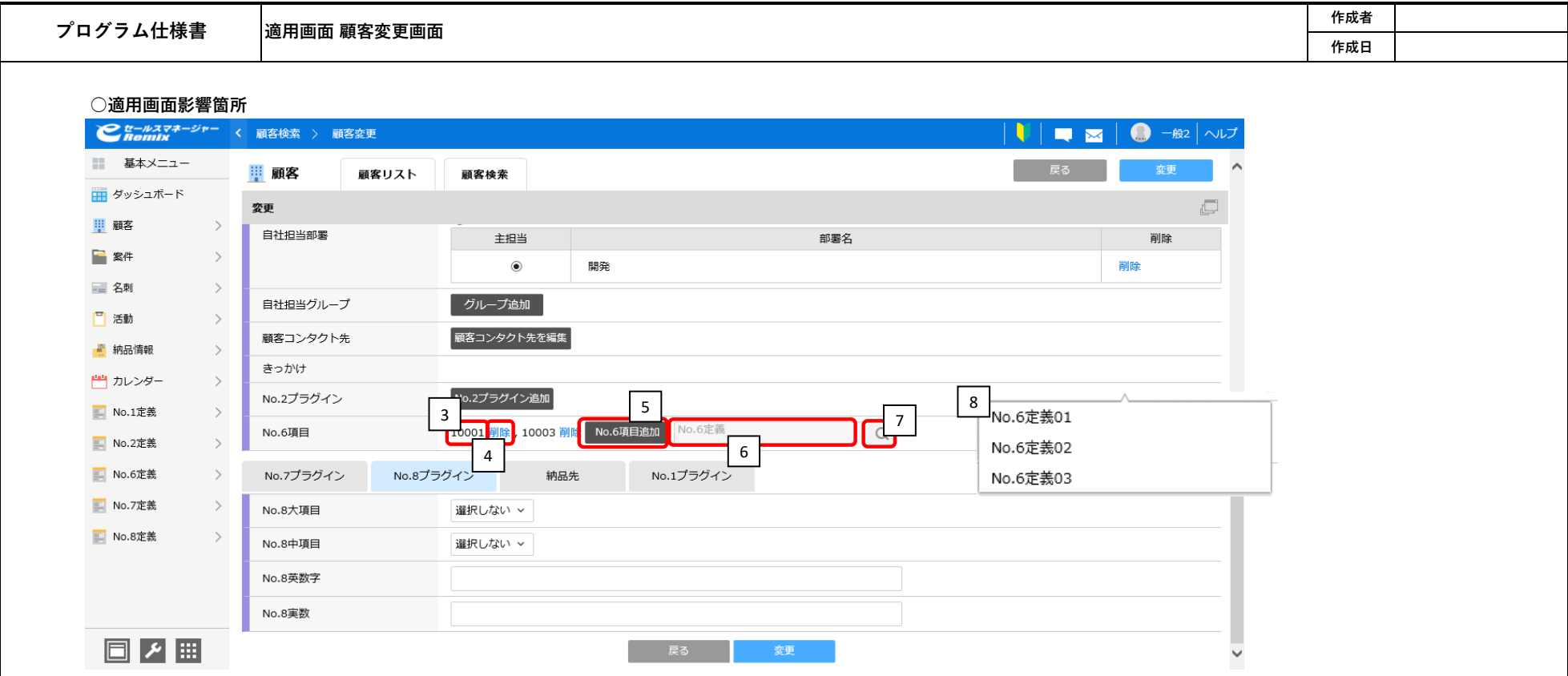

## **○適用コンポーネント一覧**

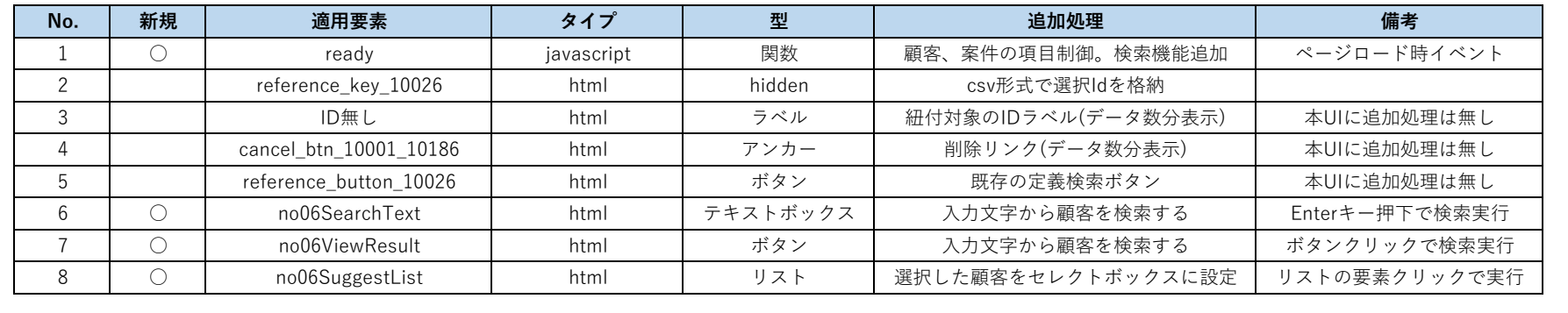